## Mouse navigation

Use the mouse to steer and look around.

| Task                                        | Mouse action                                              |
|---------------------------------------------|-----------------------------------------------------------|
| To interact with objects in the environment | Click the mouse when the cursor is over the object.       |
| To configure objects in the environment     | Right-click the mouse when the cursor is over the object. |
| To zoom in and zoom out                     | Use the scroll button on your mouse.                      |

## Keyboard shortcut keys

Use the shortcut keys on the keyboard to move and interact in the environment.

| Task                                                              | Key                                                          |
|-------------------------------------------------------------------|--------------------------------------------------------------|
| To move forward                                                   | Press the <b>Up</b> arrow key or <b>W</b>                    |
| To move back                                                      | Press the <b>Down</b> arrow key or <b>S</b>                  |
| To view the online help                                           | Press F1                                                     |
| To personalize your avatar                                        | Press F2                                                     |
| To configure and troubleshoot the audio                           | Press F3                                                     |
| To gain access to the Options menu                                | Press F4                                                     |
| To show or hide the name labels                                   | Press F6                                                     |
| To pin/unpin the minimap                                          | Press F8                                                     |
| To use the laser pointer                                          | Press L                                                      |
| To mute and unmute the audio                                      | Press M                                                      |
| To send a text chat to users in the environment                   | Press T                                                      |
| To switch between the first person view and the third person view | Press V                                                      |
| To jump in the environment                                        | Press Spacebar                                               |
| To escape or release the cursor from the environment              | Press <b>Esc</b>                                             |
| To switch to a full screen view                                   | Press Alt + Enter                                            |
| To zoom in and zoom out                                           | Use the <b>plus key (+)</b> and<br><b>minus key (-)</b> keys |

## Cursor controls

| Cursor image | Cursor image description                                                                                                    |
|--------------|----------------------------------------------------------------------------------------------------|
|              | You can now interact with an AvayaLive <sup>™</sup> Engage object, such as a projection screen, a door lock, a drop box, or a desktop sharing location. |
| 4            | You can move through the AvayaLive <sup>™</sup> Engage environment.                                                                                     |
| ÷₀           | You cannot enter this area or you cannot interact with this AvayaLive <sup>™</sup><br>Engage object.                                                    |

| Cursor image | Cursor image description                                                                                              |
|--------------|----------------------------------------------------------------------------------------------------|
| -fb          | You are approaching a AvayaLive <sup>™</sup> Engage object, but are not yet close enough to interact with the object. |
| Po           | You can now interact with a Web page projection and click the links on that Web page.                                 |
| Q            | You can magnify to view a shared desktop in a pop-in window.                                                          |
|              | You can interact with a document or a Web renderer surface.                                                           |

## Gestures

Use the shortcut keys on the keyboard for gestures.

| Task                    | Кеу     |
|-------------------------|---------|
| To show enthusiasm      | Press 0 |
| To wave                 | Press 1 |
| To raise your hand      | Press 2 |
| To clap                 | Press 3 |
| To point                | Press 4 |
| To refuse               | Press 5 |
| To shrug                | Press 6 |
| To use talking gestures | Press 7 |
| To use speech gestures  | Press 8 |
| To short wave           | Press 9 |

July 2012

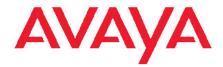

AvayaLive<sup>™</sup> Engage quick reference guide